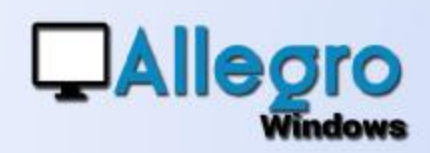

# SIMULATION DE DOCUMENT

#### **OBJECTIF**

Pouvoir visualiser l'effet qu'aurait un document sur la comptabilité s'il était encodé.

### INTRODUCTION

Parfois il peut s'avérer utile de voir quel effet aurait une écriture sur la comptabilité. Par exemple si vous envisagez un achat important.

#### LE BOUTON SIMULATION

Dans chaque type de saisie le bouton « simulation» vous permet de sauvegarder un document encodé complétement. Vous donnerez un commentaire et vous sauvegarder.

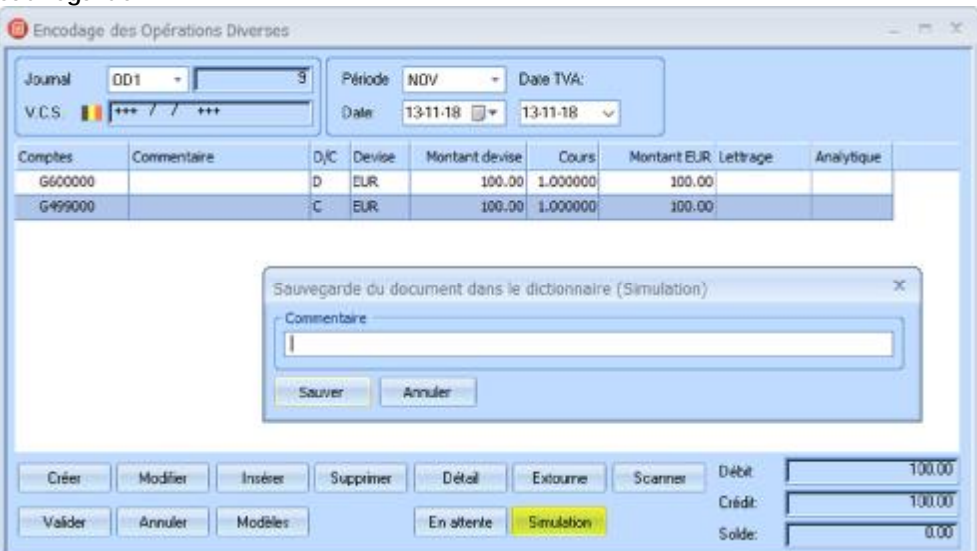

Une fois que le document est sauvegardé il sera possible de voir son influence dans les différentes listes avec l'option « simulation » sans réellement interférer avec les écritures existantes.

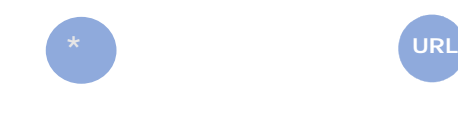

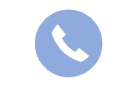

Allegro South Chaussée de Louvain 435 1380 Lasne

[Sales@allegro.be](mailto:Sales@allegro.be) [www.allegro.be](http://www.allegro.be) 02 371 49 11

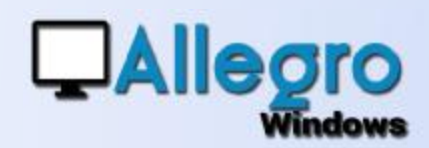

## SIMULATION DE DOCUMENT

#### RAPPEL D'UN DOCUMENT SIMULÉ

Si vous souhaitez que le document simulé devienne une écriture comptable réelle, lancez votre saisie de document mais n'encodez pas encore. Lorsque le détail est vide le bouton « simulation » vous permet de rappeler le(s) pièces simulées.

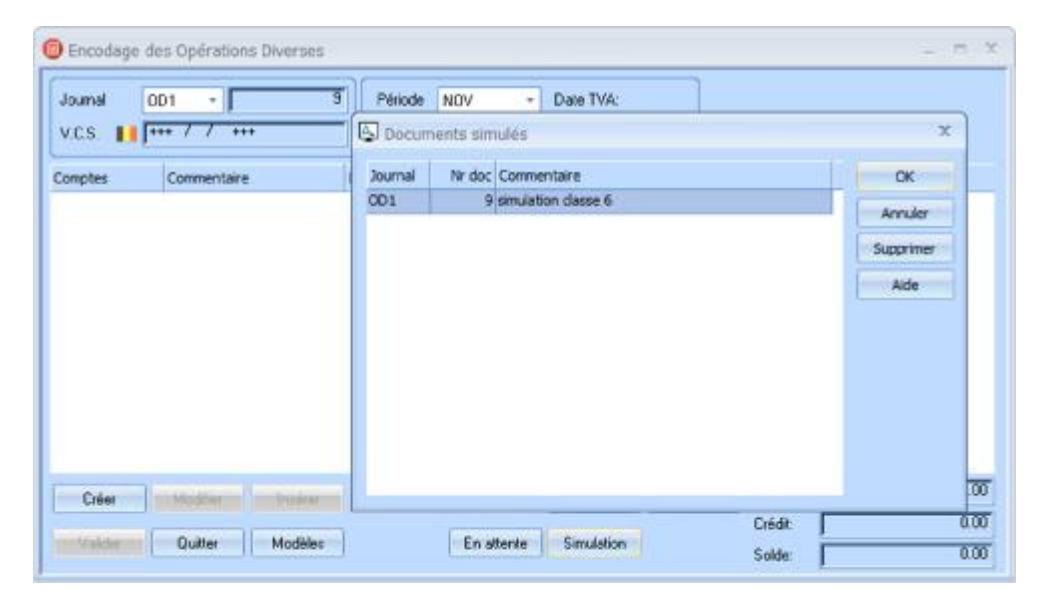

Ensuite il ne vous reste qu'à valider votre encodage.

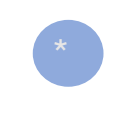

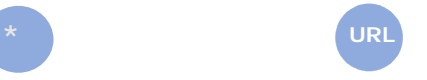

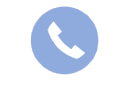

Allegro South Chaussée de Louvain 435 1380 Lasne

[Sales@allegro.be](mailto:Sales@allegro.be) [www.allegro.be](http://www.allegro.be) 02 371 49 11